## **Presentazione**

Questa guida descrive come installare e attivare una licenza Total Academic Headcount (TAH) Campus in un'università. La licenza TAH Campus consente a professori, studenti e altri membri dell'università di accedere al software attraverso computer di proprietà dell'università stessa, in tutta la struttura. I professori e gli altri membri dell'istituzione possono inoltre installare il software MathWorks sui propri computer personali e acquistare prodotti aggiuntivi per il loro uso personale. Le licenze TAH Campus supportano due configurazioni: una per l'uso individuale e l'altra per le attrezzature di calcolo dell'università.

Questa guida include istruzioni dettagliate per gli utenti finali.

## Distribuzione per l'Uso Individuale

## Utenti finali: download del programma di installazione

- 1. Creare un **Account MathWorks** usando il proprio indirizzo e-mail universitario: *mathworks.com/ account*
- 2. Andare al **License Center**: *m[athworks.com/licensecenter.](it.mathworks.com/licensecenter)*
- 3. Fare clic su **Associa Licenza** nell'angolo in alto a destra.
- 4. Quando richiesto, inserire il **Codice di Attivazione** (63832-70566-72086-58853-49194).
- 5. Andare alla pagina: *mathworks.com/downloads/web\_downloads/select\_release.*
- 6. Fare clic sul pulsante **download** per la release attuale.
- 7. Fare clic sul pulsante **programma di installazione** per scaricare il programma di installazione.

## Utenti finali: installazione e attivazione

- 1. Individuare nel filesystem [il programma di installazione](it.mathworks.com/licensecenter) appena scaricato. [Dovrebbe trovarsi nella](http://mathworks.com/account) posizione predefinita di download, a meno che non ne sia stata specificata una diversa. Il nome del file del programma di installazione è:
	- **Windows**: matlab\_<release>\_win64.exe
	- **Mac OS X**: matlab\_<release>\_maci64.zip Dove <release[> rappresenta il numero della release.](it.mathworks.com/downloads/web_downloads/select_release)

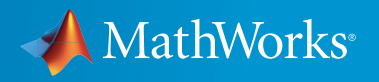

- 2. Avviare il programma di installazione.
	- **Windows**: fare doppio clic sul file del programma di installazione che è stato scaricato nella fase precedente. Viene eseguito il programma di autoestrazione di Windows e il programma di installazione si avvia.
	- **Mac OS X**: fare doppio clic sul file del programma di installazione che è stato scaricato nella fase precedente. Questa azione estrae i file e crea un'altra cartella chiamata **matlab\_<release>\_maci64**, dove <release> rappresenta il numero della release. All'interno di tale cartella, fare doppio clic su **InstallForMacOSX** per avviare il programma di installazione.
- 3. Nel programma di installazione MathWorks, selezionare **Accedi con un Account MathWorks** e seguire le istruzioni online.
- 4. Quando richiesto, selezionare la licenza che si vuole usare.
- 5. Selezionare i prodotti che si vogliono scaricare e installare.
- 6. Dopo aver scaricato e installato i prodotti, mantenere selezionata la casella di controllo **Attiva MATLAB** e fare clic su **Avanti**.

Come contattare MathWorks

Ultime notizie: www.mathworks.com | Vendite e servizi: www.mathworks.com/sales\_and\_services | Community degli utenti: www.mathworks.com/matlabcentral

Assistenza tecnica: www.mathworks.com/support/contact\_us

Telefono: 508-647-7000

The MathWorks, Inc. 3 Apple Hill Drive Natick, MA 01760-2098

© COPYRIGHT 2015 The MathWorks, Inc.

Il software descritto in questo documento viene fornito nell'ambito di un accordo di licenza. Il software può essere usato o copiato soltanto nel rispetto dei termini del contratto di licenza. Nessuna parte di questo manuale può essere fotocopiata o riprodotta in alcuna forma senza il preventivo consenso scritto di The MathWorks, Inc.

ACQUISIZIONE FEDERALE: questa disposizione si applica a tutte le acquisizioni del Programma e della Documentazione da parte del, per o attraverso il governo federale degli Stati Uniti. Accettando la fornitura del Programma o della Documentazione, il governo riconosce che tale software o documentazione si qualificano come software informatico commerciale o documentazione su software informatico commerciale, con l'uso o la definizione di tali termini prevista nelle norme FAR 12.212, DFARS Parte 227.72 e DFARS 252.227-7014. Di conseguenza, i termini e le condizioni del presente Accordo e i soli diritti in esso specificati riguarderanno e governeranno l'uso, la modifica, la riproduzione, la pubblicazione, l'esecuzione, la visualizzazione e la divulgazione del Programma e della Documentazione da parte del governo federale (o di altra entità che acquisisce per o attraverso il governo federale) e prevarranno su eventuali termini o condizioni contrattuali in conflitto. Qualora tale Licenza non soddisfasse le esigenze del governo o fosse incoerente rispetto alle norme di approvvigionamento governative, il governo accetta di restituire il Programma e la Documentazione, inutilizzati, a The MathWorks, Inc.

I marchi MATLAB e Simulink sono marchi registrati di The MathWorks, Inc. Consultare il sito all'indirizzo www.mathworks.com/trademarks per un elenco degli altri marchi. Altri nomi di prodotto o di marchio possono essere marchi o marchi registrati dei rispettivi proprietari.

I prodotti brevettati MathWorks sono protetti da uno o più brevetti statunitensi. Per maggiori informazioni, consultare il sito www.mathworks.com/patents.

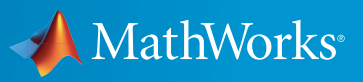